## **THE MONTEREY BAY INVITATIONAL TOROCOUNTYPARK PRID.IIr** *EDITIOJV* **OCTOBER 17, 2008**

It is our privilege to invite you and your athletes to the 9th annual Monterey Bay Invitational - Friday Edition, a Central Coast Section sanctioned meet. The 3.0 mile Championship course encompasses grass, wide dirt trails, long up and down paths, with some short hills in the middle 1.5 to 2.0 mile area. The course has gained the reputation as one of the best places to race. The park itself is an awesome place to have an invitational as there are lots of picnic and BBQ areas, bathrooms, large grass play areas nestled among hundreds of giant oak trees.

#### 10/17/08 FRIDAY COMPETITION

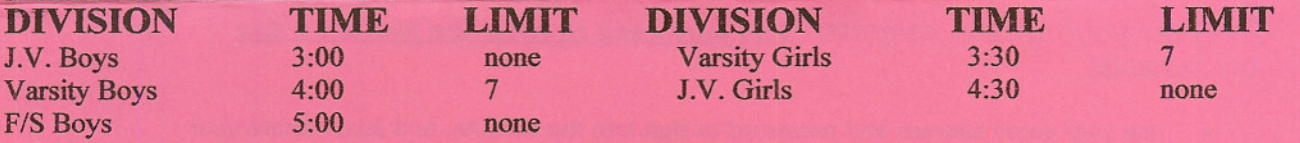

#### AWARDS

Friday Competition: Team medals for the top 7 of the top 2 F/S, top 2 boys JV teams, top 4 girls JV teams and to the 3 top Varsity teams in each race. Individual medals to the top 30 all races.

ENTRY FEES: \$130.00 school max., \$30.00 per race, \$5.00 per individual. An additional \$25.00 fee if entries are not done through *athletic.net*. Make checks payable to: NORTH SALINAS HIGH SCHOOL CROSS **COUNTRY** 

ENTRY DEADLINE: All rosters are due by Sunday, October 12<sup>th</sup>, 2008 at 8:00 p.m.. *All entries will be handled through athletic.net.* Please designate whether your team is competing on Friday. Friday competition will be limited to the first 25 teams signed up for that day. If you do not send entries through athletic.net and choose to pay the \$25.00 service fee, please email in **excel format** to xcnut(a),aol.com attn: MONTEREY BAY INVITE ENTRIES and include fields for: LAST NAME FIRST NAME GRADE LEVEL GENDER **SCHOOL** Contact is Alan Green (meet director) at (831) 796 -7579(S) or (831) 449-2627(H).

PARKING: Buses are free. All other vehicles are \$6.00. Vans filled with team members in uniform usually are not charged a park entrance fee.

### *Concessions and T-shirts will be available both davs!*

GREAT MEET! LOTS OF MEDALS! INCREDIBLE COURSE! TONS OF FUN! SEE YOU AT THE MONTEREY BAY INVITATIONAL!

## **How to Submit Meet Entries Online**

Athietic.net is a resource for high school Track & Field and Cross Country coaches, offering free statistic tracking, easing meet registrations, and providing free tools to simplify common coaching tasks. Follow the 4 steps below to get started:

### 1. Locate your school and sign up for a free coach account

- In a web browser, go to the website: www.athletic.net
- Locate your state, and then your school
- Once on your school's page, locate the "Sign Up Here" link, click it and follow the instructions
- After you have received the confirmation email, you may proceed to the next section

#### 2. Enter your season calendar (You only need to enter the Monterey Bay *Invitational*)

- Use your email address and password to sign into the website, and again locate your school's page
- Click on "Edit Calendar" from the Coaches Tool Bar on your school home page
- Where it says "Add meet to the Calendar" select the date  $10/17/2008$  or  $10/18/2008$ and click Continue >
- For Region, select: CA: Central Coast
- Click Select on line that says: North Salinas HS, Salinas, Monterey Bay Invitational
- Review the information and click Save
- Repeat this process for the rest of your calendar
- '" Verify on the "Edit Calendar" page that all your meets have been entered correctly. If YOIU see a mistake, use the Edit button next to the meet to make corrections.

### 3. Register athletes for the North Salinas Invitational

- Again on your school's page, click "Meet Registration" (Located in COACH TOOLS: directly above your school name on computer screen.)
- Locate Monterey Bay Invitational in the right column and click on it
- Use the boxes on the bottom of the page to add any additional athletes
- Click on either an Athlete or an Event
- Select the athletes you want to compete
- Be sure to click the Update button to save your changes after updating the athlete or event
- To remove athletes from an event, select the '--' line
- Print your entries for use at the meet

## **THE MONTEREY BAY INVITATIONAL TOROCOUNTYPARK** &fITlJRD.fIr *EDITION* **OCTOBER IS, 200S**

It is our privilege to invite you and your athletes to the 8th annual Monterey Bay Invitational, a Central Coast Section sanctioned meet. The 3.0 mile course encompasses grass, wide dirt trails, long up and down paths, with some short hills in the middle 1.5 to 2.0 mile area. The park itself is an awesome place to have an invitational as there are lots of picnic and BBQ areas, bathrooms, large grass play areas nestled among hundreds of giant oak trees.

#### 10/18/08 SATURDAY COMPETITION

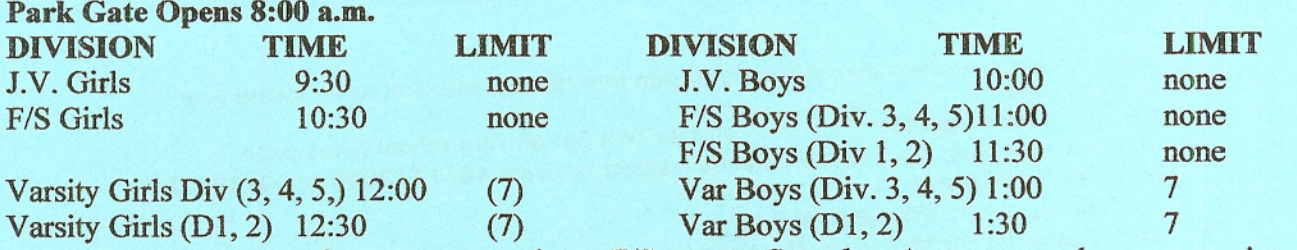

\* A team may only enter one varsity or F/S race on Saturday. A team may elect to move into the large school division races if they so choose.

#### AWARDS

Saturday Competition: Team medals to the top 3 varsity teams, the top 2 F/S teams and the first place N teams in each race. Individual medals to the top <sup>30</sup> runners in each race.

ENTRY FEES: \$130.00 school max., \$30.00 per race, \$5.00 per individual. An additional \$25.00 fee if entries are not done through *athletic.net*. Make checks payable to: **NORTH SALINAS HIGH** SCHOOL CROSS COUNTRY

ENTRY DEADLINE: All rosters are due by Sunday, October  $12<sup>th</sup>$ , 2008 at 8:00 p.m. All entries will be handled through athletic.net. Please designate whether your team is competing on Friday or Saturday. Friday competition will be limited to the first 25 teams signed up for that day. ENTRY DEADLINE: All rosters are due by Sunday, October 18<sup>th</sup>, 2008. *All entries will be handled through athletic. net.* Please sign up on the Correct day as there is competition on both Friday and Saturday. Friday competition will be limited to the first 25 teams signed up for that day. If you do not send entries through athletic.net and choose to pay the \$25.00 service fee instead, please email in *excel format* to xcnut@aol.com attn: MONTEREY BAY INVITE ENTRIES and include LAST NAME FIRST NAME GRADE LEVEL GENDER. Contact is Alan Green (meet director) at (831) 796 -7579(S) or (831) 449-2627(H).

PARKING: Buses are free. All other vehicles are \$6.00. Vans filled with team members in uniform usually are not charged a park entrance fee.

*Concessions and T-shirts (limited supply) will be available both davs£*

# **How to Submit Meet Entries Online**

**Athletic.net** is a resource for high school Track & Field and Cross Country coaches, offering free **statistic tracking,** easing **meet registrations,** and providing free tools to simplify common coaching tasks. Follow the 4 steps below to get started:

#### 1. Locate your school and sign up for a free coach account

- In a web browser, go to the website: www.athletic.net
- Locate your state, and then your school
- Once on your school's page, locate the **"Sign Up Here"** link, click it and follow the instructions
- After you have received the confirmation email, you may proceed to the next section

#### 2. Enter your season calendar (You only need to enter the Monterey Bay  $Invitational$ )

- Use your email address and password to sign into the website, and again locate your school's page
- Click on **"Edit Calendar"** from the Coaches Tool Bar on your school home page
- Where it says "Add meet to the Calendar" select the date **10/17/2008 or 10/18/2008** and click **Continue>**
- For Region, select: **CA: Central Coast**
- Click **Select** on line that says: **North Salinas HS, Salinas, Monterey Bay Invitational**
- Review the information and click **Save**
- Repeat this process for the rest of your calendar
- Verify on the "Edit Calendar" page that all your meets have been entered correctly. If you see a mistake, use the Edit button next to the meet to make corrections.
- 3. Register athletes for the North Salinas Invitational
	- Again on your school's page, click **"Meet Registration"** (Located in COACH TOOLS: directly above your school name on computer screen.)
	- Locate **Monterey Bay Invitational** in the right column and click on it
	- Use the boxes on the bottom of the page to add any additional athletes
	- Click on either an Athlete or an Event
	- Select the athletes you want to compete
	- Be sure to click the Update-button-to-save-your changes after updating the athlete or event<br>• To remove athletes from an event select the leal line
	- To remove athletes from an event, select the  $-$ -' line<br>• Print your entries for use at the meet
	- Print your entries for use at the meet